# Contents

#### chapter 1

# How Can I Use My Desktop Space Efficiently?

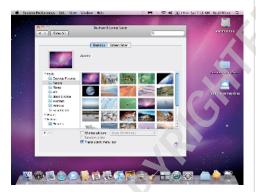

| Maximizing Desktop Space          | 4  |
|-----------------------------------|----|
| Configuring the MacBook's display | 4  |
| Adding an external display        | 5  |
| Using a projector                 | 9  |
| Setting Desktop Preferences       | 10 |
| Setting Finder desktop icon       |    |
| preferences                       | 11 |
| Configuring desktop pictures      | 11 |

| Working with the Dock                    | 14 |
|------------------------------------------|----|
| Configuring and using Dock icons         | 16 |
| Configuring appearance and behavior      | 19 |
| Working with the Sidebar and Toolbar     | 20 |
| Using and configuring the sidebar        | 20 |
| Using and configuring the toolbar        | 22 |
| Working with Exposé                      | 24 |
| Hiding all open windows                  | 24 |
| Showing thumbnails of open               |    |
| windows                                  | 25 |
| Showing thumbnails of an                 |    |
| application's open windows               | 26 |
| Configuring Exposé keyboard<br>shortcuts | 27 |
|                                          | 28 |
| Working with Spaces                      | 28 |
| Creating Spaces Using Spaces             | 31 |
| Working with the Dashboard               | 33 |
| Setting the Dashboard keyboard           | 33 |
| shortcut and hot corner                  | 34 |
| Configuring the Dashboard                | 35 |
| Configuring widgets                      | 37 |
| Installing more widgets                  | 37 |
| Creating your own Web widgets            | 39 |

#### How Do I Manage User Accounts? 42

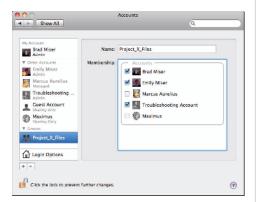

| Working with User Accounts             | 44 |
|----------------------------------------|----|
| Creating Administrator or Standard     |    |
| user accounts                          | 45 |
| Limiting access with Parental Controls | 49 |
| Restricting system resources           | 51 |
| Restricting content                    | 52 |
| Limiting email and chats               | 53 |
| Setting time limits                    | 54 |
| Setting Login Items for a user account | 56 |
| Creating Sharing Only user accounts    | 57 |
| Creating Group user accounts           | 57 |
| Changing accounts                      | 58 |
| Deleting accounts                      | 59 |
| Using Automatic Login                  | 59 |
| Configuring the Login Window           | 60 |
| Working with Fast User Switching       | 61 |
| Working with the Root User Account     | 62 |
|                                        |    |

#### chapter 3

#### What Are My Internet **Connection Options?**

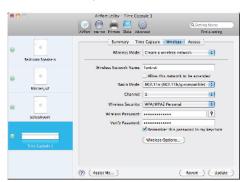

| Setting Up a Local Network with                                  |    |
|------------------------------------------------------------------|----|
| Internet Access                                                  | 68 |
| Installing and configuring an<br>AirPort Extreme Base Station or |    |
| Time Capsule                                                     | 68 |
| Building a local network                                         | 75 |
| Connecting via a Wireless Network                                | 75 |
| Connecting via an Ethernet Connection                            | 79 |
| Connecting via a Wireless<br>Broadband Card                      | 81 |
| Connecting via iPhone Tethering                                  | 83 |
| Managing Multiple Network Connections                            | 84 |
| Configuring network connections                                  | 84 |
| Using locations to manage network connections                    | 85 |
| Troubleshooting an Internet Connection                           | 88 |
| Solving a network problem                                        | 89 |
| Solving a MacBook problem                                        | 91 |
| Finding help for problems                                        | 92 |

| ha |  |  |
|----|--|--|
|    |  |  |
|    |  |  |
|    |  |  |
|    |  |  |

### What Can I Do on a Local Network?

94

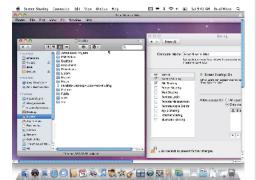

| Sharing Files                                              | 96  |
|------------------------------------------------------------|-----|
| Sharing your files with others                             | 96  |
| Configuring Sharing user                                   |     |
| accounts                                                   | 96  |
| Configuring file sharing                                   | 97  |
| Setting sharing permissions for folders and files from the |     |
| Finder                                                     | 100 |
| Accessing files shared with you                            | 101 |
| Using the sidebar to access shared files                   | 102 |
| Accessing shared files using a URL                         | 103 |
| Sharing files with Windows PCs                             | 105 |
| Sharing files on a MacBook with Windows PCs                | 105 |
| Accessing files from a Windows PC                          | 106 |
|                                                            | 107 |
| Sharing files on a Windows PC                              | 107 |
| Accessing files shared on a Windows PC using a Mac         | 108 |
| Sharing Screens                                            | 109 |
| Sharing your MacBook with                                  |     |
| other Macs                                                 | 109 |

| Sharing another Mac on a local      |     |
|-------------------------------------|-----|
| network                             | 111 |
| Sharing Printers                    | 114 |
| Sharing USB printers connected      |     |
| to a base station                   | 114 |
| Sharing printers connected to a Mac | 115 |
| Sharing an Internet Connection      | 115 |

#### chapter 5

### How Do I Take Advantage of MobileMe?

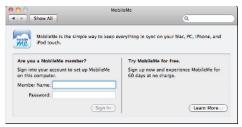

| Obtaining a MobileMe Account      | 120 |
|-----------------------------------|-----|
| Configuring a MobileMe account    | 121 |
| Logging in to your MobileMe       |     |
| Web site                          | 122 |
| Working with iDisks               | 124 |
| Configuring and managing          |     |
| your iDisk                        | 124 |
| Using your iDisk                  | 126 |
| Sharing files on your iDisk       | 128 |
| Synchronizing Data                | 133 |
| Using MobileMe Web Applications   | 136 |
| Using the MobileMe email          |     |
| application                       | 136 |
| Using the MobileMe Contacts       |     |
| application                       | 140 |
| Using the MobileMe Calendar       |     |
| application                       | 141 |
| Using the MobileMe Gallery        |     |
| application                       | 142 |
| Using MobileMe to host a Web site | 142 |

144

# How Can I Manage Contact Information?

Adding Contact Information

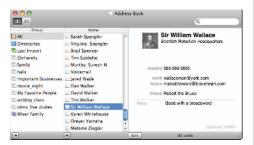

| to Address Book                   | 146 |
|-----------------------------------|-----|
| Configuring the card template     | 146 |
| Creating a contact manually       | 147 |
| Importing vCards                  | 150 |
| Adding contact information        |     |
| from email                        | 150 |
| Editing cards                     | 150 |
| Working with Cards                | 151 |
| Browsing for cards                | 151 |
| Setting format and sort           |     |
| preferences                       | 151 |
| Browsing for cards with           |     |
| three panes                       | 152 |
| Browsing for cards with           |     |
| one pane                          | 153 |
| Searching for cards               | 153 |
| Organizing Cards with Groups      | 154 |
| Creating groups manually          | 155 |
| Creating Smart Groups             | 156 |
| Changing groups                   | 157 |
| Synchronizing Contact Information |     |
| with an iPhone or iPod Touch      | 158 |
| Synchronizing via iTunes          | 158 |
| Synchronizing via MobileMe        | 159 |
| Printing from Address Book        | 160 |

#### chapter 7

# How Can I Go Beyond Email Basics with Mail?

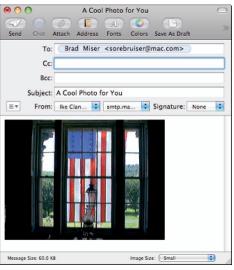

| Configuring Email Accounts              | 166 |
|-----------------------------------------|-----|
| Configuring a MobileMe email            |     |
| account                                 | 167 |
| Configuring a POP email account         | 171 |
| Configuring an IMAP account             | 172 |
| Configuring an Exchange account         | 173 |
| Testing email accounts                  | 175 |
| Working with File Attachments           | 176 |
| Sending compressed files through        |     |
| email                                   | 176 |
| Preparing attachments for               |     |
| Windows users                           | 178 |
| Working with files you receive          | 178 |
| Organizing Email                        | 180 |
| Using mailboxes                         | 180 |
| Using Smart Mailboxes                   | 182 |
| Using Smart Mailbox folders             | 183 |
| Using the Junk Mail Tool in Mail        | 184 |
| Automatically Managing Email with Rules | 186 |
| Working with RSS Feeds                  | 188 |
| Adding RSS feeds to Mail                | 189 |
| Reading RSS feeds                       | 189 |
| Configuring RSS preferences             | 190 |

### How Can I Communicate with iChat?

192

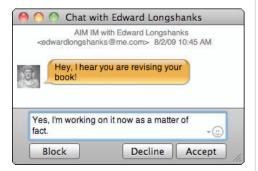

| Configuring iChat                 | 194 |
|-----------------------------------|-----|
| Creating and configuring accounts | 194 |
| Setting General preferences       | 197 |
| Setting Messages preferences      | 198 |
| Setting Alerts preferences        | 199 |
| Setting Audio/Video preferences   | 200 |
| Working with Buddies              | 200 |
| Adding chat buddies               | 202 |
| Creating a buddy in iChat         | 202 |
| Adding someone from your          |     |
| Address Book as a buddy           | 203 |
| Chatting with Text                | 203 |
| Chatting with Audio               | 206 |
| Chatting with Video               | 207 |
| Sharing Desktops During a Chat    | 210 |
| Accessing a desktop being shared  |     |
| with you                          | 210 |
| Sharing your desktop with         |     |
| someone else                      | 211 |
| Sharing a Document During a Chat  | 212 |
| Chatting On                       | 213 |

#### chapter 9

#### How Can I Manage My Calendars? 214

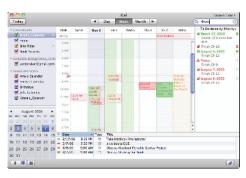

| Setting Up iCal                      | 216 |
|--------------------------------------|-----|
| Configuring iCal preferences         | 216 |
| Creating calendars in iCal           | 220 |
| Adding events to calendars           | 221 |
| Creating and completing              |     |
| to-do items                          | 224 |
| Managing to-do items                 | 225 |
| Managing Calendars, Events, and      |     |
| To-Do Items                          | 226 |
| Printing Calendars                   | 228 |
| Sharing Calendars                    | 229 |
| Sharing calendars via MobileMe       | 230 |
| Sharing calendars with non-iCal      |     |
| users                                | 231 |
| Subscribing to Calendars             | 233 |
| Subscribing to shared calendars      | 233 |
| Subscribing to public calendars      | 234 |
| Moving iCal Calendars onto an iPhone | 234 |
|                                      |     |

# How Can I Make Sure I Don't Run Out of Battery Power?

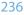

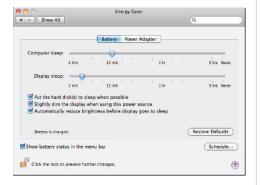

| Monitoring Battery Status      | 238 |
|--------------------------------|-----|
| Making the Battery Last Longer | 239 |
| Using the Energy Saver         | 239 |
| Adopting low energy habits     | 243 |
| Powering Your MacBook          |     |
| while Traveling                | 244 |

#### chapter 11

# How Can I Control My MacBook More Effectively? 246

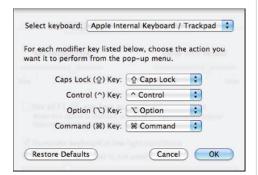

| Using the Trackpad Effectively | 248 |
|--------------------------------|-----|
| Using the Keyboard Effectively | 250 |
| Configuring the keyboard       | 250 |
| Configuring language settings  |     |
| and the Input menu             | 251 |

| Using keyboard tricks                                    | 255 |
|----------------------------------------------------------|-----|
| Controlling your MacBook with function keys              | 255 |
| Controlling your MacBook with default keyboard shortcuts | 256 |
| Configuring keyboard shortcuts                           | 257 |
| Creating your own application keyboard shortcuts         | 257 |
| Navigating with the keyboard                             | 258 |
| Using the Input menu                                     | 260 |
| Using the Character Viewer                               | 260 |
| Using the Keyboard Viewer                                | 262 |
| Configuring Bluetooth on a MacBook                       | 262 |
| Adding a Bluetooth Mouse                                 | 264 |
| Adding a Bluetooth Keyboard                              | 266 |

#### chapter 12

268

# How Do I Make Better Use of My MacBook's Audio?

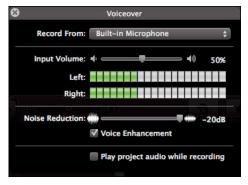

| Getting Sound Out of a MacBook | 270 |
|--------------------------------|-----|
| Understanding sound output     |     |
| options                        | 270 |
| Using external speakers        | 270 |
| Connecting an analog speaker   |     |
| system                         | 271 |
| Connecting a digital speaker   |     |
| system                         | 271 |
| Controlling sound output       | 272 |
| Working with Sound Effects     | 274 |
| Configuring sound effects      | 274 |

| Using your own alert sounds    | 275 |
|--------------------------------|-----|
| Creating an alert sound        | 276 |
| Adding an alert sound for      |     |
| a specific user                | 278 |
| Adding an alert sound for      |     |
| all users                      | 278 |
| Getting Sound into a MacBook   | 279 |
| Recording sound with the       |     |
| MacBook's internal microphone  | 279 |
| Configuring the internal       |     |
| microphone                     | 280 |
| Recording sound with the       |     |
| internal microphone            |     |
| in iMovie                      | 281 |
| Recording sound with a USB     |     |
| headset                        | 281 |
| Recording sound with a video   |     |
| camera                         | 283 |
| Recording sound from external  |     |
| microphones and musical        |     |
| instruments                    | 283 |
| Recording sound with an iPhone | 284 |

286

# How Do I Store and Maintain My Data?

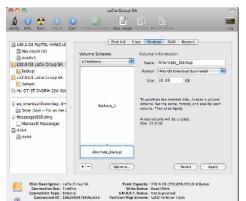

| Jsing External Hard Drives        | 288 |
|-----------------------------------|-----|
| Installing an external hard drive | 289 |
| Using Disk Utility to prepare an  |     |
| external hard drive               | 290 |
| Working with external hard drives | 294 |

| Maintaining Hard Drives            | 295 |
|------------------------------------|-----|
| Managing a hard drive's free space | 295 |
| Using Activity Monitor to check    |     |
| a drive's available space          | 296 |
| Using Disk Utility to check or     |     |
| repair an external drive           | 297 |
| Erasing an external hard drive     |     |
| with Disk Utility                  | 299 |
| Using Disk Utility to check or     |     |
| repair the internal drive          | 302 |
| Using an iPod as an External Drive | 302 |
| Configuring an iPod Classic        |     |
| as a drive                         | 303 |
| Configuring an iPod shuffle        |     |
| as a drive                         | 303 |
| Working with an iPod as a          |     |
| hard drive                         | 304 |
| Working with Flash Drives          | 305 |
|                                    |     |

#### chapter 14

#### How Can I Protect My MacBook? 306

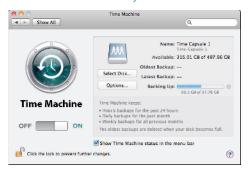

| Keeping Software Current                        | 308 |
|-------------------------------------------------|-----|
| Keeping Apple software current                  | 308 |
| Updating Apple software manually                | 308 |
| Updating Apple software                         |     |
| automatically                                   | 310 |
| Viewing installed updates                       | 311 |
| Keeping non-Apple software current              | 311 |
| Updating Microsoft Office applications manually | 312 |
| Updating Snapz Pro X automatically              | 313 |

| Preventing Internet Attacks                           | 314 |
|-------------------------------------------------------|-----|
| Using a base station to shield your<br>MacBook        | 314 |
| Using the Mac OS X firewall to<br>shield your MacBook | 315 |
| Protecting MacBook with General                       |     |
| Security                                              | 316 |
| Protecting Data with Time Machine                     | 318 |
| Preparing a backup drive                              | 319 |
| Backing up with Time Machine                          | 320 |
| Restoring files with Time Machine                     | 323 |
| Restoring files in the Finder                         | 324 |
| Restoring files in applications                       | 325 |
| Protecting Data with Encryption                       | 327 |
| Protecting Information with Keychains                 | 329 |
| Viewing and configuring your                          |     |
| keychains                                             | 330 |
| Adding items to a keychain                            | 332 |
| Working with keychains                                | 333 |
|                                                       |     |

336

# How Can I Run Windows Applications?

Welcome to the Parallels Desktop Installer

Welcome to the Parallels Desktop Installer

Welcome to Parallels Desktop Installer

Welcome to Parallels Desktop Installer

Welcome to Parallels Desktop Installer

Parallels Desktop 3.0 for Mac (Bull 6160) enables you to run Windows, Linux, and other operating systems side-by-side with Perellels award-warring virtualization technology, you can run Mac Cox or any intel exposured Mac without electrically.

Loading the way with a software innovation, the latest release of Parallels Desktop 3.0 for Mac Control packed with 50 for now features and enhancements, including Snapshots, 30 graphics, and the run Parallels of Maca Salext.

http://www.parallels.com/en/producte/desktop/

| Choosing a Windows Option             | 338 |
|---------------------------------------|-----|
| Using Boot Camp to Run Windows        | 339 |
| Configuring Boot Camp and             |     |
| installing Windows                    | 339 |
| Running Windows using Boot Camp       | 342 |
| Running Windows Virtually             | 344 |
| Installing Parallels Desktop for Mac  | 344 |
| Configuring Parallels Desktop for Mac | 345 |
| Running Windows under                 |     |
| Parallels Desktop for Mac             | 348 |

#### chapter 16

### How Do I Solve MacBook Problems?

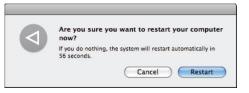

| Looking for Trouble                                     | 352 |
|---------------------------------------------------------|-----|
| Understanding and Describing Problems                   | 356 |
| Recognizing user errors                                 | 356 |
| Recognizing software problems                           | 356 |
| Recognizing hardware problems                           | 358 |
| Describing problems                                     | 359 |
| Trying Fast and Easy Solutions                          | 360 |
| Forcing applications to quit                            | 360 |
| Forcing the Finder to relaunch                          | 361 |
| Restarting                                              | 362 |
| Shutting down soft                                      | 362 |
| Shutting down hard                                      | 363 |
| Logging in under a                                      |     |
| troubleshooting user account                            | 363 |
| Repairing external hard drives                          | 365 |
| Repairing the internal hard drive                       | 365 |
| Repairing permissions                                   | 366 |
| Reinstalling applications                               | 366 |
| Starting up from an alternate<br>startup external drive | 368 |
| Starting up from the Mac OS X                           |     |
| installation disc                                       | 369 |
| Getting Help with MacBook Problems                      | 369 |
| Getting help from the Mac Help                          |     |
| system                                                  | 369 |
| Describing a problem in detail                          | 371 |
| Profiling a MacBook                                     | 371 |
| Monitoring a MacBook's activity                         | 372 |
| Capturing screenshots                                   | 373 |
| Getting help from others                                | 375 |
| Trying Harder or More Expensive Solutions               | 376 |
| Reinstalling Mac OS X                                   | 376 |
| Melting and repouring                                   | 377 |
| Index                                                   | 380 |